#### **TP n°4 : Échantillonnage et quantification d'un signal**

**But** : *Savoir visualiser et caractériser un signal à l'aide d'une carte d'acquisition ou d'un oscilloscope numérique qui transforme un signal analogique en un signal numérique échantillonné et quantifié*.

## **1 Acquisition d'un signal**

A l'aide d'un oscilloscope, régler le GBF de manière à visualiser un signal sinusoïdal  $u(t) = U_0 \cos(2\pi f_0 t + \varphi)$  de fréquence  $f_0 = 1,00$  kHz (soit  $T_0 = 1$  ms) avec une amplitude  $U_0 = 0,50$  V.

#### **1.1 Acquisition numérique à l'aide d'une carte d'acquisition**

- En conservant le signal sur l'oscilloscope, brancher la sortie du GBF entre la masse et l'entrée *EA0* de la carte d'acquisition de l'ordinateur.
- Lancer le logiciel *Synchronie* et faire l'acquisition du signal à l'aide du menu *Exécuter*, *sans régler* les paramètres d'acquisition. Le signal visualisé sur l'écran est un signal *échantillonné* et *quantifié*, noté *u*aff.

Afin d'optimiser l'échantillonnage, quatre paramètres peuvent être ajustés (on pensera à réactualiser l'acquisition à chaque modification des paramètres) :

- 1. **Nombre de points** *N* : il s'agit du nombre total de points d'échantillonnage. Augmenter ce nombre *N* de points de 200 à 1000, dans le menu *Paramètres-Acquisition*.
- 2. **Période d'échantillonnage** *T<sup>e</sup>* : c'est la durée entre deux échantillons. Toujours dans le menu *Paramètres-Acquisition*, régler *T<sup>e</sup>* à 10 *µ*s. La durée totale d'acquisition ∆*T* s'en déduit automatiquement ∆*T* = *N T<sup>e</sup>* = 10 ms (on observe une dizaine de périodes à l'écran).

On notera que la période d'échantillonnage *Te*, la *fréquence d'échantillonnage F<sup>e</sup>* et la durée totale d'acquisition vérifient les relations :

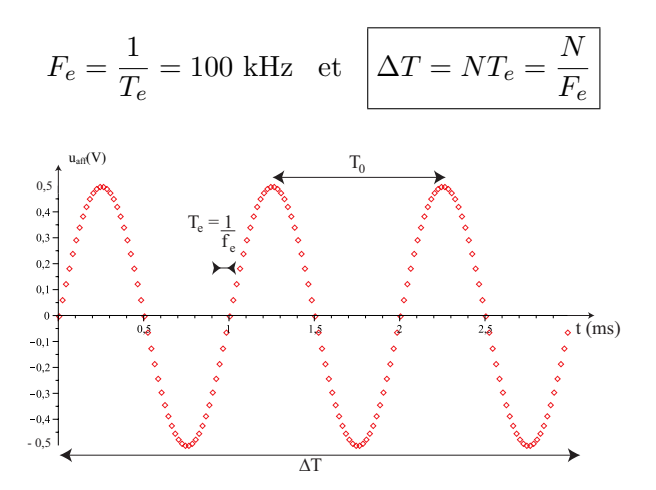

- 3. **Échelle verticale** : Optimiser l'échelle verticale en utilisant le menu *Paramètres-Fenêtres*.
- 4. **Calibre vertical** : Ce paramètre permet de régler le *pas de quantification* ou de *discrétisation* suivant l'échelle verticale.

.

Pour voir son influence, réduire l'amplitude du signal d'un facteur 10, de sorte que le signal ait une amplitude de 0,05 V. L'acquisition avec Synchronie fait alors apparaître un signal "en marches d'escaliers".

• Mesurer le pas de quantification verticale *q*. En déduire le nombre de bits *K* de codage de la carte d'acquisition sachant que le signal peut alors prendre  $2^K$  valeurs, échelonnées entre −*Vmax* et +*Vmax*, ce qui conduit à une relation de la forme :

$$
q = \frac{2V_{max}}{2^K - 1}
$$

• Mesurer *q* et en déduire *K* avec les calibres −10V +10V, −5V +5V et finalement  $-1V +1V$ . Conclure.

# **2 Caractérisation d'un signal à l'aide de son spectre**

### **2.1 Visualisation du spectre**

Le logiciel *Synchronie* peut calculer la décomposition de n'importe quel signal en une somme de sinusoïdes grâce à la *transformée de Fourier discrète*, accessible dans le menu *Traitements - Analyse de Fourier - EA0 - Calculer*. Le réglage automatique étant mal programmé et ne permettant pas de bien comprendre les difficultés d'échelles, on *décochera* la case *Echelle optimisée*.

• Avec un signal sinusoïdal d'amplitude 5 V à  $f_0 = 1.0$  kHz et des paramètres  $N = 1000$ et  $F_e = 100$  kHz (soit  $T_e = 10 \mu s$ ) optimisés pour une bonne visualisation l'écran pour, observer le spectre en amplitude.

On voit que l'échelle horizontale en fréquence n'est pas forcément bien adaptée : l'axe horizontal s'arrête s'étend de 0 à *Fe/*2 et la raie à *f*<sup>0</sup> peut être située tout à gauche du graphique. On peut alors :

- "Zoomer" la partie intéressante du graphique grâce à la "loupe".
- Diminuer la fréquence d'échantillonnage  $F_e$ . Par exemple, toujours avec  $N = 1000$ , mais  $F_e = 10$  kHz, on peut obtenir une échelle mieux adaptée (après avoir fermé la fenêtre de la FFT pour réinitialiser les échelles).

*Diminuer la fréquence d'échantillonnage à nombre de points constant a fait augmenter la*  $durée totale  $\Delta T = \frac{N}{D}$$  $\frac{1}{F_e}$  d'acquisition. Le spectre est donc mieux visible mais au détriment de la *visibilité du signal temporel.*

#### **2.2 Affichage correct du spectre**

Les logiciels de calcul de spectre et les oscilloscopes numériques utilisent un algorithme de calcul du spectre nommé FFT (Fast Fourier Transform). Cet algorithme est très rapide, mais ne donne des résultats corrects que si les fréquences du signal sont des multiples de  $\frac{F_e}{N}$ . Par exemple, pour un signal sinusoïdal de fréquence  $f_0$ , le spectre ne sera correctement calculé que si :

$$
f_0 = k \frac{F_e}{N} \quad \text{avec} \quad k \in [0, \text{partie entière}(N/2)]
$$

On se reportera au complément joint au TP pour en comprendre l'origine.  $\frac{F_e}{N}$  est le **quantum de fréquence** (on peut aussi l'appeler *résolution en fréquence*).

On peut visualiser cette "limitation" d'affichage du spectre en procédant de la manière suivante :

• Examiner l'influence d'une modification de la fréquence  $f_0$  sur le spectre lorsque cette dernière n'est pas un multiple de la résolution. Mesurer la hauteur du "pic" et conclure.

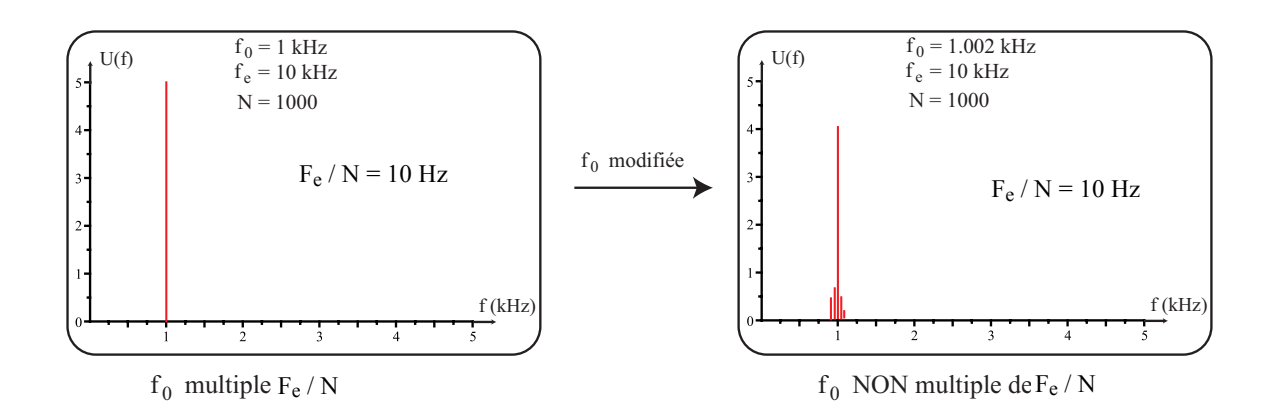

### **2.3 Critère de Shannon et repliement du spectre**

Le signal échantillonné *u*aff possède un spectre plus riche que celui du signal analogique  $u(t)$ . En effet, le spectre de  $u(t)$  ne contient qu'une seule "raie" à la fréquence  $f_0$ , tandis que celui de *u*aff contient une infinité de raies positionnées aux fréquences :

$$
f_0
$$
,  $F_e - f_0$  et  $F_e + f_0$ ,  $2F_e - F_0$  et  $2F_e + f_0$ , etc...

L'affichage de synchronie est limité à  $F_e/2$ : si  $f_0 > F_e/2$ , la "raie" de fréquence  $f_0$  sort de la fenêtre d'affichage...mais il y rentre la raie de fréquence *F<sup>e</sup>* − *f*0. C'est le *repliement du spectre*.

- Observer le phénomène en gardant fixes  $N = 1000$  et  $F_e = 10$  kHz, et en augmentant progressivement la fréquence *f*<sup>0</sup> du signal d'amplitude 5V délivré par le GBF, de 1 kHz à 10kHz.
- En particulier, mesurer la fréquence du pic affiché par Synchronie lorsque  $f_0 = 6.0 \text{ kHz}$ . Conclure.

#### **2.4 Application**

- Visualiser le spectre d'un signal créneau de fréquence *f* = 1,0 kHz et d'amplitude U = 5,0 V. On veillera à bien choisir la fréquence d'échantillonnage et le nombre de points *N* pour ne pas observer de repliement et pour que les raies soient correctement représentées : choix de la résolution en fréquence.
- Comparer l'amplitude des pics obtenue expérimentalement à la théorie :

$$
u(t) = \sum_{p=0}^{+\infty} \frac{4U}{\pi(2p+1)} \sin[(2p+1) 2\pi ft]
$$

# **3 Visualisation à l'oscilloscope numérique**

Un oscilloscope numérique numérise aussi les signaux analogiques qu'on lui envoie. Pour l'oscilloscope utilisé, le nombre de points échantillonnés est toujours *N* = 5000. La période d'échantillonnage *T<sup>e</sup>* (et donc *Fe*) se règle grâce à la base de temps, en sélectionnant l'échelle temporelle horizontale.

Si  $\Delta T$  est la durée total affichée sur l'écran :  $\Delta T = NT_e = 5000 T_e$ , d'où  $T_e$ .

Envoyer le signal sinusoïdal  $u(t) = U_0 \cos(2\pi f_0 t + \varphi)$  de fréquence  $f_0 = 1,00$  kHz avec une amplitude  $U_0 = 5.0$  V, sur la voie 1 de l'oscilloscope.

L'oscilloscope permet d'afficher le spectre en amplitude. Pour cela :

- Appuyer sur la touche **Math**.
- Appuyer sur **FFT** en bas à gauche de l'écran.
- Un menu apparaît verticalement à droite de l'écran. En appuyant sur les touches en face de chaque item du menu, on peut sélectionner la voie (1 ou 2) pour laquelle sera affiché le spectre, l'échelle verticale (choisir **linéaire**), la fréquence minimale affichée (*fmin*) par le bouton rotatif a et le nombre de Hertz par division à l'aide du bouton rotatif b.
- Un cadre (en rouge) apparaît en bas à gauche de l'écran avec les échelles verticales (en V/div), horizontal (en Hz/div), ainsi que la fréquence de Nyquist (*Fe/*2) que l'on choisit en tournant le bouton de l'échelle temporelle, c'est à dire de la base de temps).

En appuyant sur **cursors** on peut afficher deux curseurs horizontaux ou verticaux (par appuis répétés sur cursors) qui permettent de mesurer les fréquences et les amplitudes du spectre. Prendre le temps de se familiariser avec ces réglages et noter tous les points importants.

Pour finir, visualiser le spectre du signal créneau, en choisissant correctement la fréquence de Nyquist et mesurer à nouveau les fréquences et le amplitudes des différents pics.